## **AQIPA SUPPORT AREA**

FAQs > Working with Aqipa - Existing customers > Get a quote

## Get a quote

David Lackner - 2021-09-18 - Working with Aqipa - Existing customers

To get a quote, go to your shopping cart and click on "REQUEST QUOTE". Our system automatically issues a name; in the description you can put additional information and comments. We will check your request and send you an offer as soon as possible.

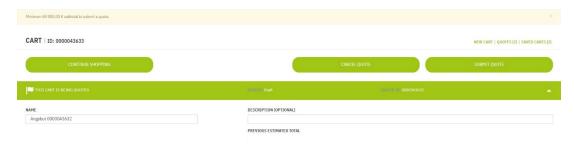

Please note that this function is only available if your subtotal is at least 50,000€.

You can check the status of your request under "MY ACCOUNT" -> "MY OFFERS". You can also click on individual offers for more information.